## **7.A RESTABLECER LA UNIDAD CLOUDBOX A LAS CONFIGURACIONES DE FÁBRICA**

**Información importante:** Una vez se restablezca la unidad, todos los datos se guardarán en una nueva carpeta llamada Recovery (Recuperado): **LaCie-CloudBox > Family (Familia) > Recovery (Recuperado)**.

Lea las siguientes instrucciones antes de restablecer el dispositivo:

- 1. Asegúrese de que la unidad LaCie CloudBox está conectada y nadie ha accedido a ella.
- 2. Localice el botón para restablecer en la parte trasera de la unidad CloudBox.

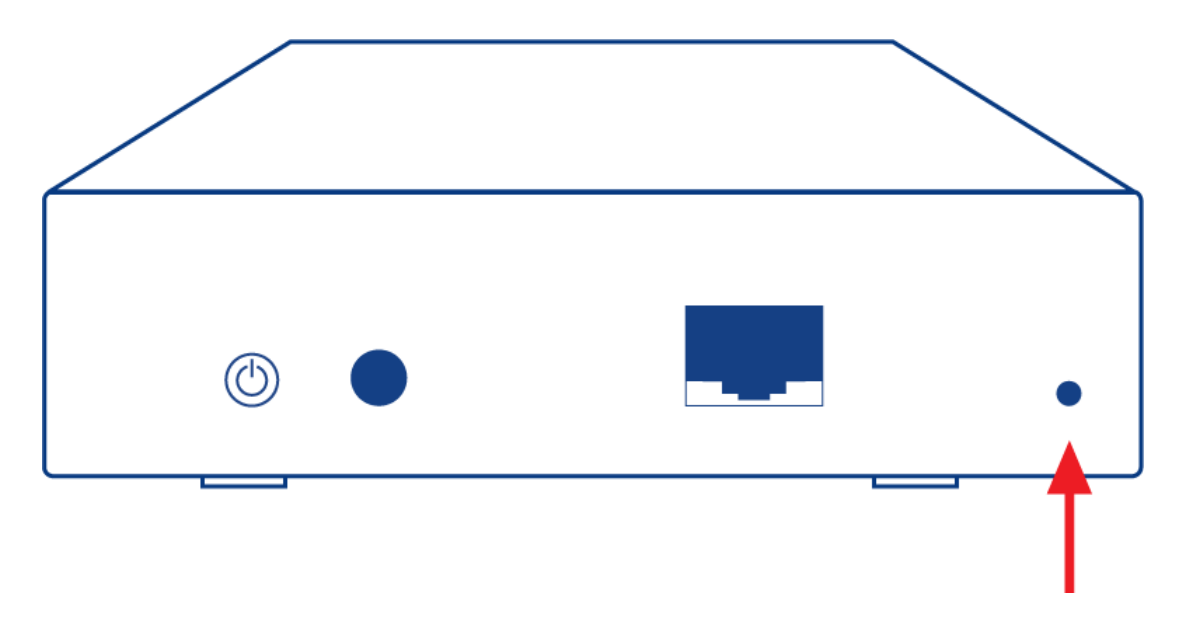

- 3. Inserte un objeto pequeño y puntiagudo (por ejemplo un clip) en el hueco para acceder al botón. Cuando encuentre resistencia, continúe presionando durante cinco segundos.
- 4. Una vez que el LED frontal parpadee azul y rojo, el sistema empezará a restablecerse. Por favor tenga paciencia, ya que puede tardar más de 10 minutos.
- 5. El LED de la unidad CloudBox se volverá azul fijo una vez se complete la operación.